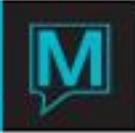

## Timeshare/Owner Guest Types

There was a change to the Maestro process of identifying Guest Types for Owners and Timeshare guests. Previously the system used the defaults setup in the Special Names Maintenance program. If the Timeshared Type was populated then this was used as the guest type for Timeshared reservations. If the Co Owners type was populated than this was the guest type for Owner reservations.

As of Maestro 5.1.081, the system will use the Guest Type Flag contained in the Guest Type screen to determine. The Guest Type Flag has 3 options:

- "O", means this Guest Type is identified as an Owner Guest Type.
- "T", means this Guest Type is identified as a Timeshare Guest Type.
- " ", means this Guest Type is not an Owner and not a Timeshare Guest Type.

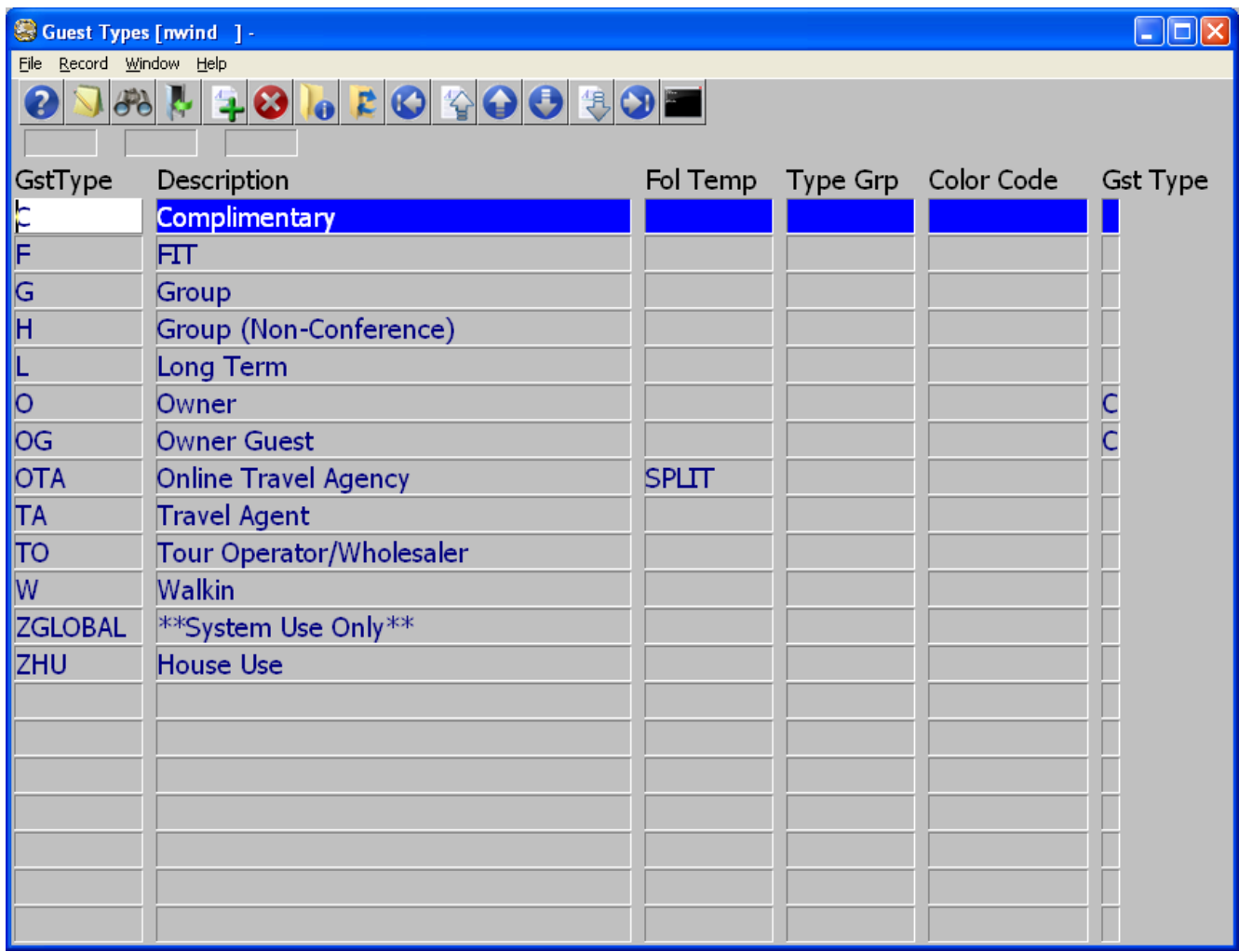

The screen above shows that the "O" and "OG" Guest Types are listed as Condo Guest Types. This means if a reservation has a "O" or "OG" Guest Type, then the reservation will be considered an Owner Reservation.

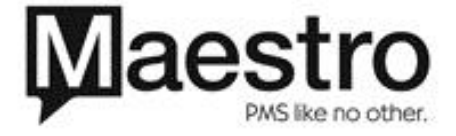

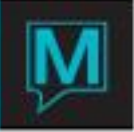

The Default Guest Type used when making Owner Reservations through the Owner Module will be taken from the "Def. Guest Type" field within the Global Setup in Owner Management Maintenance.

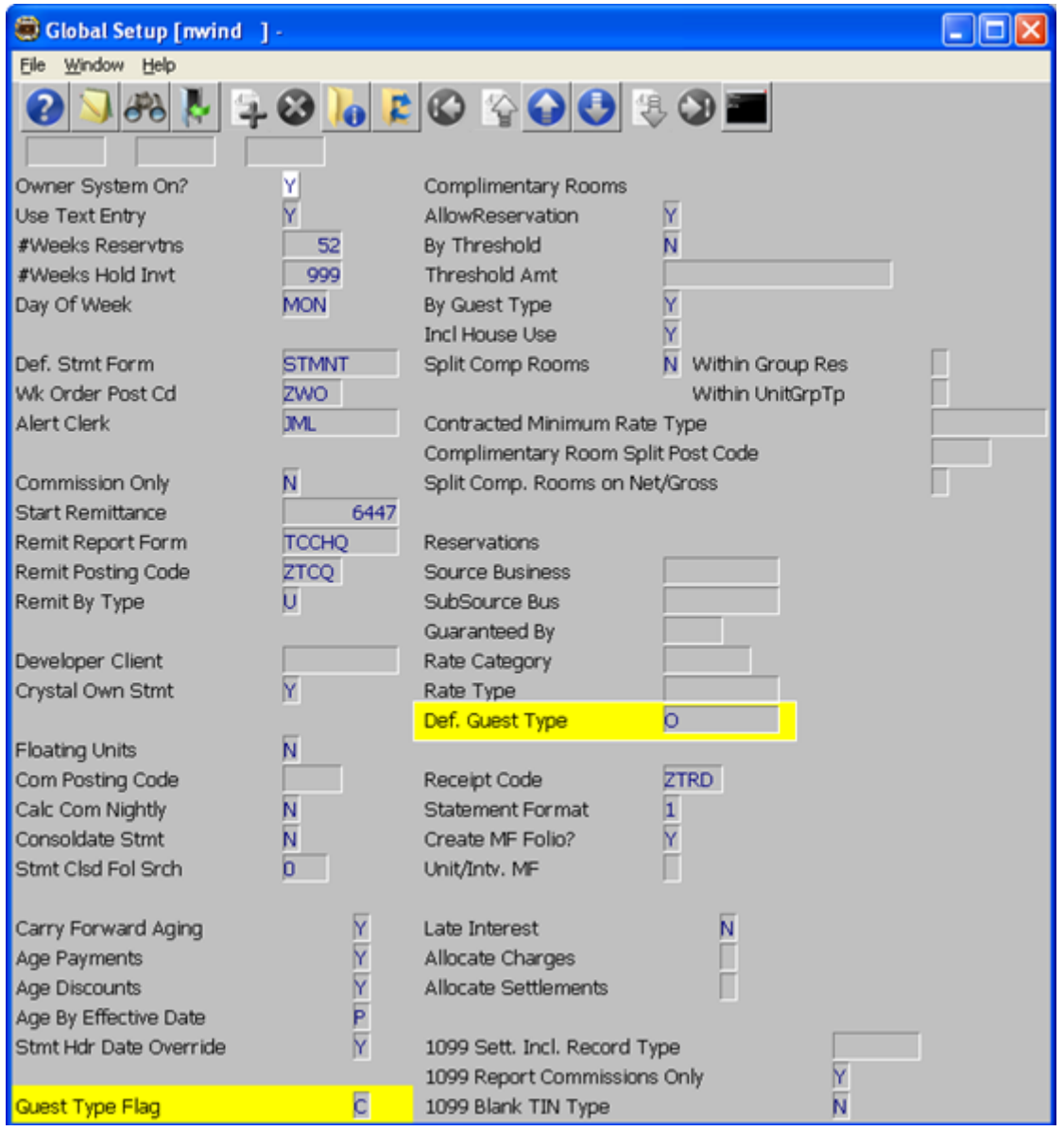

To identify reservations as either Condo or Timeshare, use the field "Guest Type Flag" also contained in the Global Setup screen within Owner Management Maintenance. This field when set to 'C' will consider any reservation which has a guest type with a guest type flag of 'C' as an owner reservation.

This field when set to 'T' will consider any reservation which has a guest type with a guest type flag of 'T' as a Timeshare reservation.

If this field is set to 'B' then all reservations with Guest Types with a Guest Type Flag set to either "C" or "T" will be considered an owner reservation.

If this field is set to a space then it is assumed that Owner and Timeshare reservations should not be put into a separate row of data.

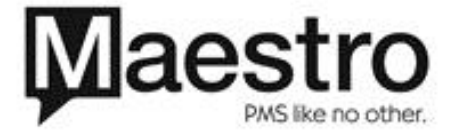

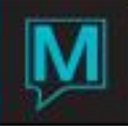

The list of reports below will use this logic to determine where the numbers should go on the report.

The following reports and screens will adhere to the new rules:

fd/src/fd/fd1001.gen title: "Roo&m Number Tape Chart" fd/src/fd/fd1004.gen title: "Roo&m Number 2-Week Tape Chart" fd/src/fd/fd4100.gen title: "&Reservations Chart" fd/src/fd/fd4500.gen title: "Night Auditors Report" fd/src/fd/fd6100.gen title: "Arri&vals and Departures Chart"<br>fd/src/fd/fd6700.gen title: "Stat&istics Report" fd/src/fd/fd6700.gen title: fd/src/fd/fd6800.gen title: "Dail&y Summary Report" fd/src/fd/fdbrevrpt.gen title: "Revenue to Budget Pace Report"<br>fd/src/fd/fddashbrd.gen title: "Front Desk &Dashboard" fd/src/fd/fddashbrd.gen title: fd/src/fd/fdhistlook.gen title: "Reservations History by Client" fd/src/fd/fdmanop.gen title: "Managers Operations Report" fd/src/fd/fdpacerep.gen title: "FIT Pace Report" fd/src/fd/fdpax.gen title: "Pax and Occupancy Forecast" fd/src/fd/fdpaxn.gen title: "Detail Pax and Occupancy Report" fd/src/fd/fdpaxr.gen title: "Pax/Occupancy/Revenue Forecast" fd/src/fd/fdreschr.gen title: "Tour Operator & Reservations Chart"<br>fd/src/fd/fdrevsum1.gen title: "Seven Day Room Revenue Sumn "Seven Day Room Revenue Summary"<br>"Room Revenue Summary" fd/src/fd/fdrevsumm.gen title: fd/src/fd/fdrmlist.gen title: "Front Desk Dashboard Room List" fd/src/fd/fdrtbrkd.gen title: "Room Type Breakdown Report" fd/src/fd/fdstarep.gen title: "Stat&istics Report"

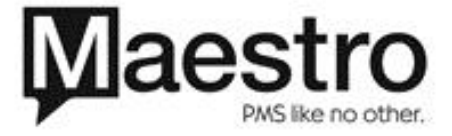